# Proyecto: Mito de la caverna

**Pablo Barroso Ortigosa Bautista Gabriel Day García Alberto Lozano Cívico MEEI S21ME**

**17/03/2019**

# Índice

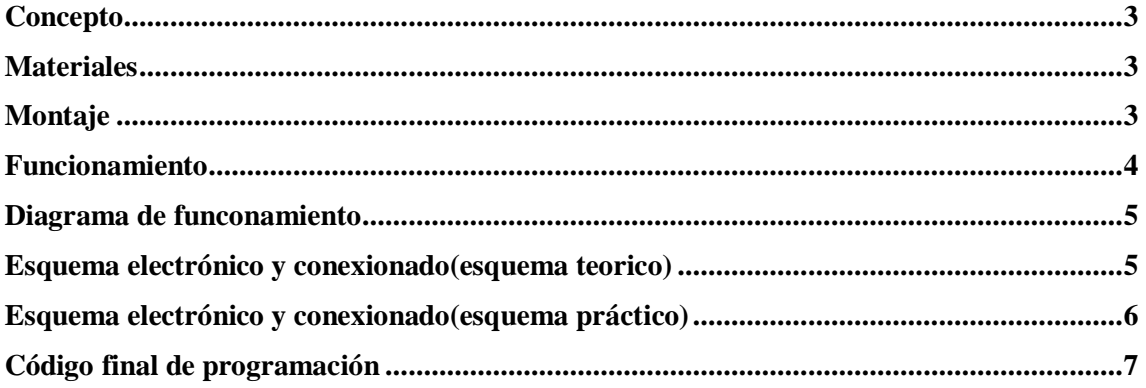

#### <span id="page-2-0"></span>**Concepto**

En este proyecto trataeremos de simular una de las partes del mito de la caverna. Simularemos como "uno de los esclavos" que miraba a la pared, reconoce que está siendo engañado y decide levantarse y girarse para reconocer la manipulación de los medios.

#### <span id="page-2-1"></span>**Materiales**

- Arduino Uno
- Relé
- Electroválvula
- Cables de conexión.
- Cargador a 12V.
- Servomotor
- Diodos Leds
- Compresor de aire
- Pistón

### <span id="page-2-2"></span>**Montaje**

En primer lugar, procedimos a comprobar que cada componente funcionaba. Buscamos códigos de programación referentes al servomotor, a los diodos leds y al relé que controlaría nuestra electroválvula. Lo confeccionamos y lo ajustamos a la necesidad del proyecto.

Una vez que nos aseguramos de que todo se ejecutaba de forma correcta, procedimos a ubicar los componentes en nuestro habitáculo.

Tuvimos que tener en cuenta varios factores a la hora de distribuirlos, como puede ser por ejemplo la ubicación del servomotor o la ubicación de los tubos que dotan de aire al pistón.

Encontramos dos inconvenientes en cuanto a estos dos componentes.

En primer lugar, el posicionamiento del servomotor. Nuestra idea inicial fue colocar el servomotor en la base de nuestra caja, pero trajo consigo dos desventajas importantes. Estos inconvenientes son:

 La fuerza que ejercía el pistón al bajar sobre el servo podía dañar la reductora del mismo, provocando así un mal funcionamiento y una pérdida importante de fuerza.

 La creación de un soporte específico para anclar el pistón a la base de la caja. Esto provocó que el soporte con el tiempo cediera y el pistón se balanceara.

En segundo lugar, los tubos que metían y sacaban el aire del pistón no podían ir en el mismo agujero que el pistón, ya que, al girar, podían impedir el paso del aire hacia el pistón.

Las soluciones que pusimos a estos problemas fueron los siguientes:

- Ubicar el servomotor en la parte superior del pistón creando un soporte nuevo a basa de chapón. De esta manera evitaríamos que el pistón incidiera sobre el servo.
- Crear un agujero específico para los tubos que proporcionaban el aire.

Otros factores importantes eran la ubicación de la electroválvula y la placa de arduino. Tuvimos que crear un soporte para poder elevar dicha electroválvula y hacer un nuevo agujero en la caja para poder introducir el conector del cargador de 12V que dotaría al arduino de energía.

Una vez dispuestos todos los componentes, los atornillamos y nos dispusimos a realizar todo el conexionado en función del código que habíamos configurado previamente.

Soldamos cableado para los leds. Creamos cables desde cero con conectores hembrahembra, macho-macho y hembra-macho.

Conectamos a la placa tanto servo, como leds, como relé. La electroválvula funcionará a través del conexionado del relé.

#### <span id="page-3-0"></span>**Funcionamiento**

El funcionamiento del proyecto es simple.

El compresor de aire inyectará aire a presión a nuestra electroválvula. Esta, dejara pasar el aire o no lo dejará pasar en función de la orden que reciba del relé.

En nuestro código de programación, hemos configurado previamente que, en primer lugar, el relé conmute, excite la electroválvula, esta deje pasar el aire y levante el pistón.

Cuando el pistón se situé en su máximo recorrido, el servomotor hará un giro desde los 0º a los 180º y los leds que previamente situamos en la parte superior del piston se encenderán.

## <span id="page-4-0"></span>**Diagrama de funconamiento**

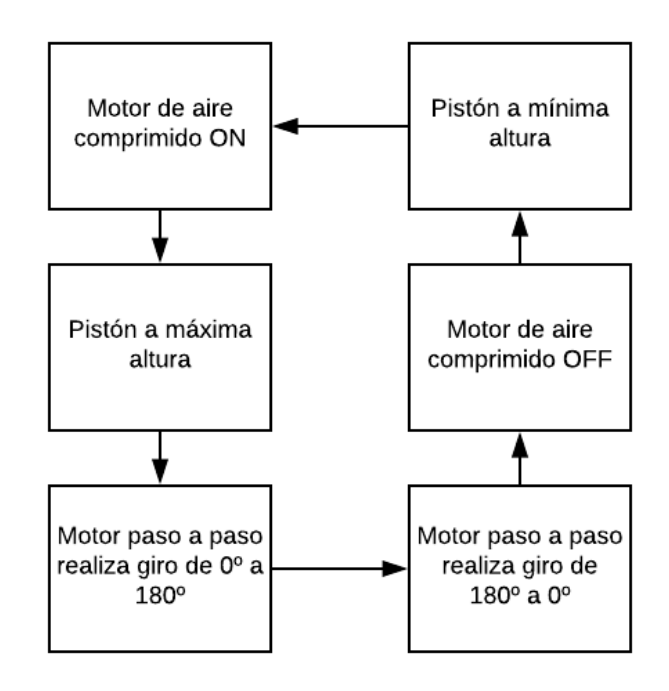

#### <span id="page-4-1"></span>**Esquema electrónico y conexionado(esquema teorico)**

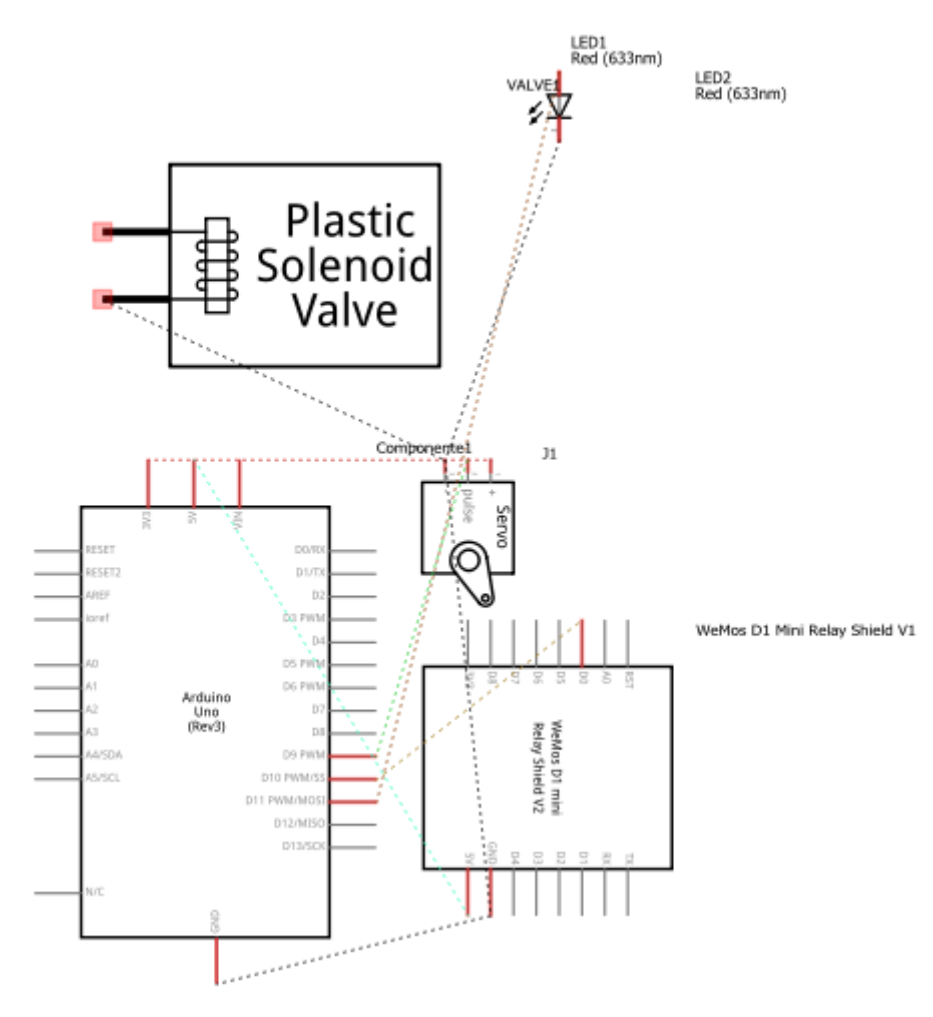

# <span id="page-5-0"></span>**Esquema electrónico y conexionado(esquema práctico)**

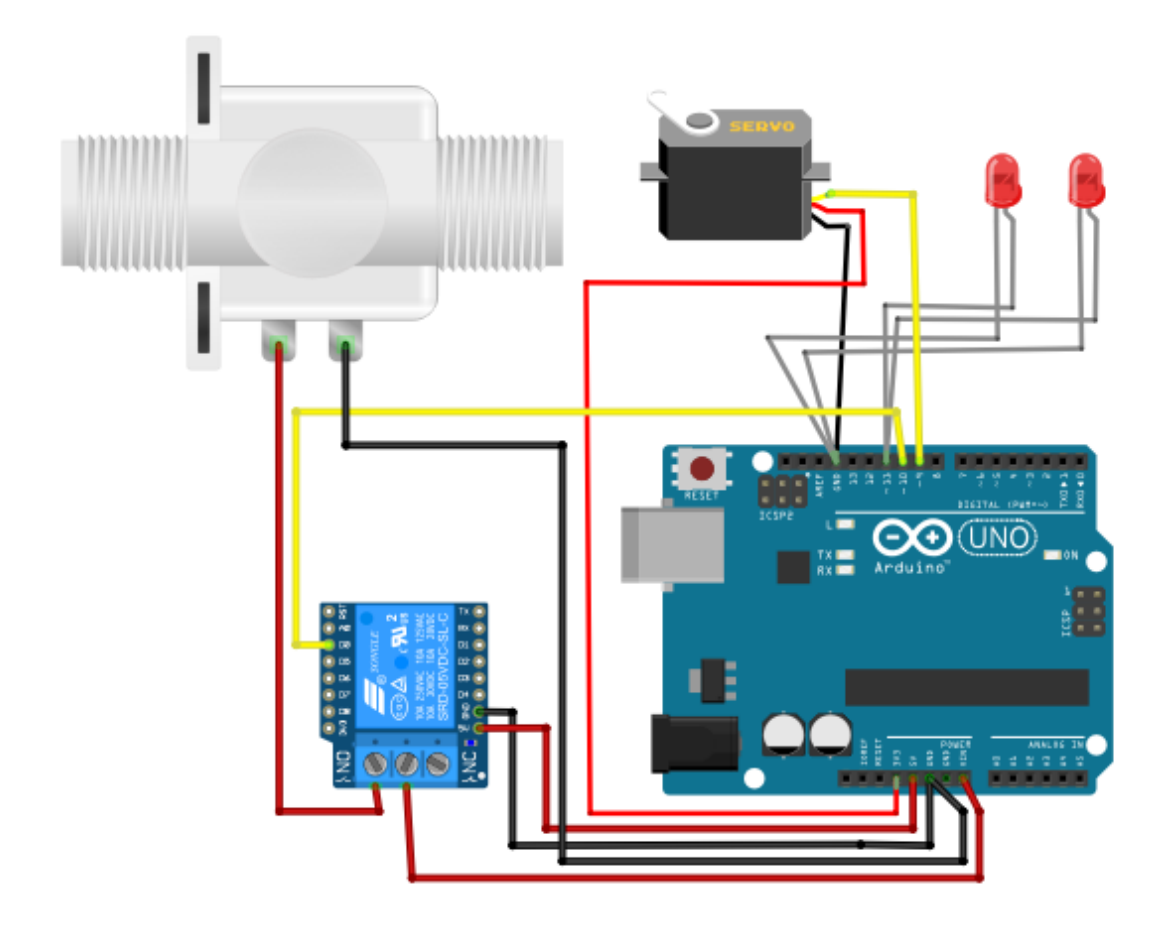

#### <span id="page-6-0"></span>**Código final de programación**

```
#include <Servo.h>
Servo servoMotor; 
void setup() {
pinMode(10, OUTPUT) ; // relé
pinMode(9, OUTPUT) ; // servomotor
servoMotor.attach(9); // Iniciamos el servo para que empiece a trabajar con el pin 9
servoMotor.write(0); // Inicializamos al ángulo 0 el servomotor
pinMode(11, OUTPUT); // leds
}
void loop() {
int i;
while(1) \{ delay(2000); // Reposo
  digitalWrite(10, LOW); // Electroválvula activada
  delay(6000); // Tiempo que tarda el pistón en alcanzar su altura máxima
 for (int i = 0; i <= 180; i++) // Giro a 180^{\circ} del servomotor
  {
   // Desplazamos al ángulo correspondiente
   servoMotor.write(i);
   // Hacemos una pausa de 25ms
  delay(25); }
 delay(50); digitalWrite(11, HIGH); // LEDS encendidos
  delay(4000); // Estado máximo durante 4 segundos
  digitalWrite(11, LOW); // LEDS apagados
 for (int i = 180; i > 0; i--) // Giro a 0<sup>o</sup> del servomotor
  {
```

```
 // Desplazamos al ángulo correspondiente
```

```
 servoMotor.write(i);
```

```
 // Hacemos una pausa de 25ms
```

```
 delay(25);
```
}

digitalWrite(10, HIGH); // Electroválvula desactivada

 delay(6000); // Tiempo que tarda el pistón en alcanzar su altura mínima return;

} }